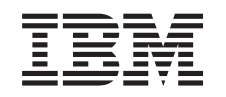

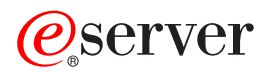

iSeries Problem Determination Guide

*Version 1.2 April 2004*

### <span id="page-1-0"></span>**Procedure per la sicurezza**

### **Avvisi di pericolo**

Un avviso di pericolo richiama l'attenzione su una situazione potenzialmente letale o pericolosa per le persone.

#### **PERICOLO**

**Per evitare possibili scosse elettriche durante un temporale, non collegare o scollegare i cavi o i dispositivi di protezione della stazione per le linee di comunicazione, le stazioni video, le stampanti o i telefoni. (RSFTD003)**

#### **PERICOLO**

**Quando possibile, collegare o scollegare i cavi di segnale con una sola mano, onde evitare il rischio di scosse elettriche derivanti dal contatto di superfici con masse differenti. (RSFTD004)**

#### **PERICOLO**

**Una presa elettrica non correttamente cablata, potrebbe trasmettere tensioni pericolose alle parti metalliche del sistema o ai prodotti a esso collegati. E' responsabilità dell'utente assicurarsi che la presa sia correttamente cablata e messa a terra per evitare scosse elettriche. (RSFTD201)**

#### **PERICOLO**

**Per evitare possibili scosse elettriche durante l'aggiunta o la rimozione di unità nel sistema, prima di collegare o scollegare i cavi di segnale, assicurarsi che i cavi di alimentazione per tali unità siano scollegati. Se possibile, prima di aggiungere o rimuovere un'unità, scollegare tutti i cavi di alimentazione dal sistema esistente. (RSFTD203)**

### **Avvisi di prudenza**

L'avviso di prudenza richiama l'attenzione su una situazione potenzialmente dannosa per le persone in date condizioni.

#### **ATTENZIONE:**

**Specifiche di telecomunicazione: questa unità contiene circuiti con sopravoltaggio tra le prese di alimentazione CA e l'unità. Questi circuiti, sono conformi ai requisiti standard stabiliti dall'IEC (International Electrical Commission) 664, categoria di installazione II. E' responsabilità dell'utente assicurarsi che le prese di alimentazione siano conformi agli standard dell'IEC 664, categoria di installazione II. (RSFTC214)**

### **Informazioni di sicurezza relative al laser**

**ATTENZIONE:**

**Questo prodotto contiene un CD-ROM che costituisce un prodotto laser di Classe 1. (RSFTC240)**

### **Riciclaggio e smaltimento dei prodotti**

I componenti del sistema, quali le parti strutturali e le schede di circuito, possono essere riciclati. Esistono aziende che eseguono lo smontaggio, il riutilizzo, il riciclaggio e/o lo smaltimento di attrezzature elettroniche. Per dettagliate informazioni in merito, rivolgersi a un rappresentante IBM locale.

L'unità di sistema contiene batterie e schede di circuito con saldature in piombo. Queste parti devono essere smaltite secondo la normativa in vigore o riciclate laddove esistano i servizi di riciclaggio. In questo manuale sono riportate informazioni specifiche sui vari tipi di batteria.

### **Programma di restituzione delle batterie**

Negli Stati Uniti, l'IBM ha previsto un processo di raccolta per il riutilizzo, il riciclaggio e il corretto smaltimento degli imballaggi delle batterie e delle batterie IBM usate. Per informazioni sul corretto smaltimento delle batterie in questa unità, contattare l'IBM al numero 1-800-426-4333. Si consiglia di avere a disposizione il numero parte IBM segnalato sulla batteria, quando si effettua la chiamata. Per informazioni sullo smaltimento delle batterie al di fuori degli Stati Uniti, contattare il locale servizio per lo smaltimento dei rifiuti.

### **Informazioni ambientali**

L'interesse verso il rispetto ambientale concretizzatosi nel design sistemistico, testimonia l'impegno dell'IBM per migliorare la qualità dei propri prodotti e processi produttivi. Tra i principali risultati emergono la dismissione, nei processi di produzione, di sostanze chimiche di classe I che riducono la fascia d'ozono, la riduzione di materiali di scarto e il miglioramento dell'efficienza delle apparecchiature. Per ulteriori informazioni, rivolgersi ad un rappresentante commerciale IBM.

## Indice

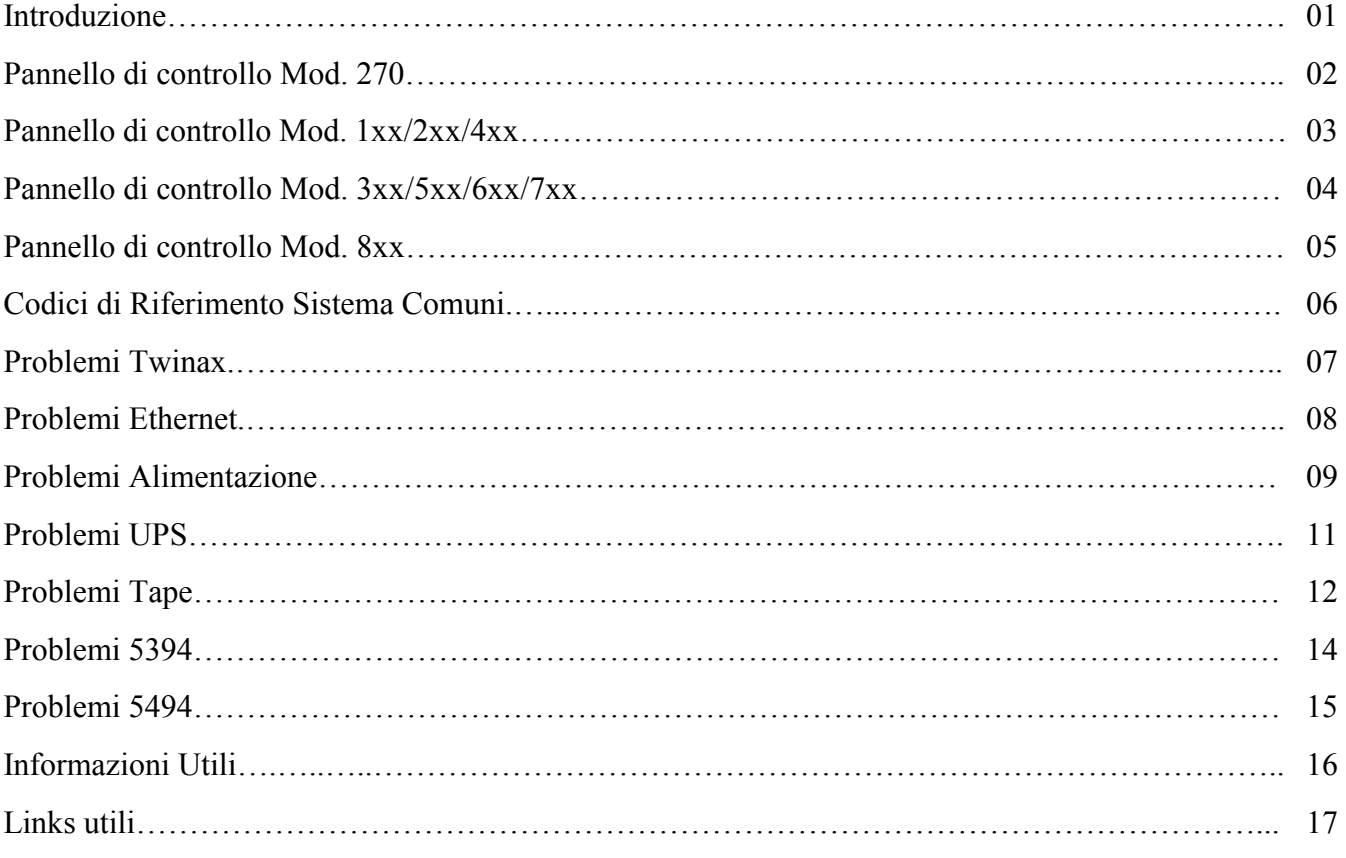

## <span id="page-4-0"></span>Introduzione

Gentile Cliente, questo documento è stato ideato dal Supporto Tecnico IBM e in particolare dal team specializzato sull'hardware AS/400.

Il team affronta da anni quotidianamente i più svariati problemi in questo settore e attualmente gestisce una mole di circa 2000 chiamate al mese.

L'esperienza tecnica del team e la disponibilita' dell'IBM nel venire incontroalle molteplici esigenze dei suoi clienti, ci ha portato a produrre il seguente documento "Problem Determination Guide".

Il contenuto di questo documento si prefigge di essere un supporto all'utente AS/400 in una prima autodiagnosi dei più comuni problemi hardware. Il documento, in formato PDF, è stato suddiviso in sezioni.

In ognuna di queste sezioni si cerca di indirizzare l'utente con semplici domande e/o controlli, portandolo se non alla risoluzione del problema, alla consapevolezza di aver fatto tutto il necessario per tentare il ripristino del sistema.

Il documento sarà soggetto a periodiche revisioni e upgrade : [faccia clik qui.](https://www-3.ibm.com/support/electronic/navpage.wss?country=IT&locale=it_IT&category=0)

Ibm Italia

Front Office Team Gennaio 2003 Italia

Prima di utilizzare questa guida e le relative informazioni,consultare ["Procedure per la sicurezza"](#page-1-0) e ["Informazioni particolari".](#page-21-0)

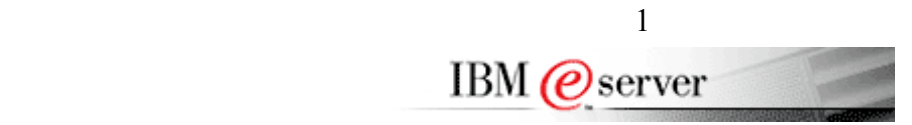

# <span id="page-5-0"></span>Pannello di Controllo iSeries Mod. 270

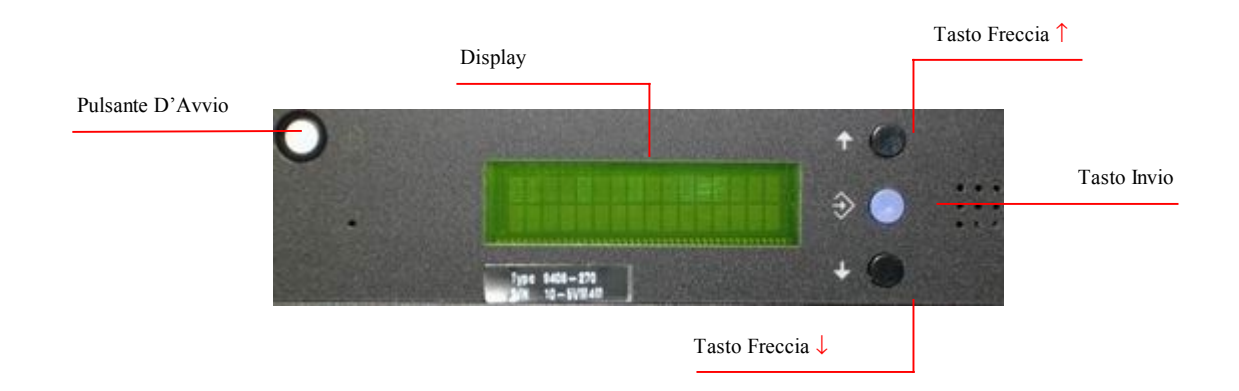

DISPLAY : visualizza codici relativi a errori o messaggi informativi per l'utente. TASTI FRECCIA ↑↓: vengono utilizzati per spostarsi attraverso le funzioni del pannello di controllo. TASTO INVIO : conferma la scelta fatta con i tasti frecce. PULSANTE D'AVVIO: avvia l'AS/400.

Ecco alcune utili procedure relative all'uso del pannello di controllo.

#### **SELEZIONARE IPL IN MODO MANUALE O NORMALE**

- Premere tasto freccia in su  $\uparrow$  fino a quando il display visualizza 02;
- premere il tasto invio 2 volte in successione;
- premere il tasto freccia in su fino ↑ a quando il display visualizza 02 B M per l'IPL manuale o 02 BN per l'IPL normale;
- premere il tasto invio.

#### **SPEGNERE O RIAVVIARE L'AS/400**

- Selezionare IPL in manuale;
	- o PER SPEGNERE L'AS/400:
		- **•** premere il tasto di accensione [il display visualizza  $0$  ?]
		- premere ancora il tasto di accensione e aspettare che il display visualizzi 01 B M.
		- riselezionare IPL in normale.

#### o PER RIAVVIARE L'AS/400:

- premere il tasto freccia in su  $\uparrow$  fino a quando il display visualizza 03;
- **•** premere il tasto invio;
- **accendere la console;**
- seguire le istruzioni che appariranno sulla console.

#### **RACCOGLIERE LE INFORMAZIONI AGGIUNTIVE RIGUARDANTI UN CODICE D'ERRORE**

- Premere il tasto freccia in su ↑ per visualizzare la funzione 12;
- premere invio:
- trascrivere i codice visualizzato;
- ripetere le tre precedenti operazioni fino alla funzione 19.

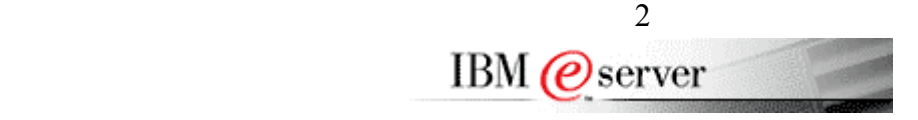

## <span id="page-6-0"></span>Pannello di Controllo Mod. 1xx/2xx/4xx

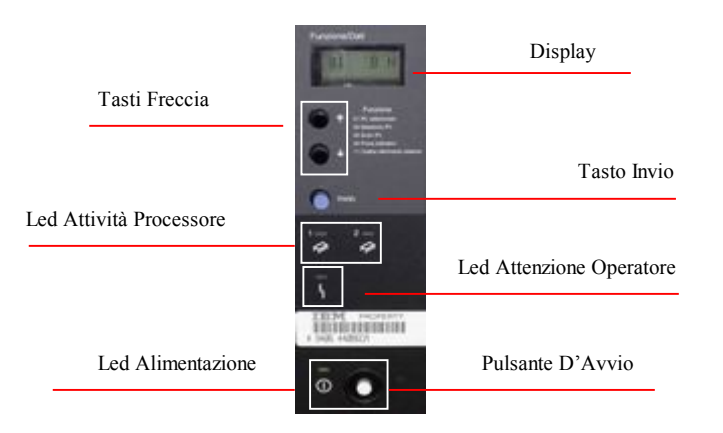

DISPLAY : visualizza codici relativi a errori o messaggi informativi per l'utente. TASTI FRECCIA ↑↓: vengono utilizzati per spostarsi attraverso le funzioni del pannello di controllo. TASTO INVIO : conferma la scelta fatta con i tasti frecce. LED ATTIVITA' PROCESSORE : indica l'attività del processore di sistema. LED ATTENZIONE OPERATORE : segnala la presenza di un errore o di un messaggio sul pannello. LED ALIMENTAZIONE: indica se l'AS/400 è alimentata e accesa PULSANTE D'AVVIO: avvia l'AS/400. Ecco alcune utili procedure relative all'uso del pannello di controllo.

#### **SELEZIONARE IPL IN MODO MANUALE O NORMALE**

- Premere tasto freccia in su  $\uparrow$  fino a quando il display visualizza  $02$ ;
- premere il tasto invio;
- premere il tasto freccia in su fino ↑ a quando il display visualizza 02 B M per l'IPL manuale o 02 BN per l'IPL normale;
- premere il tasto invio.

#### **SPEGNERE O RIAVVIARE L'AS/400**

Selezionare IPL in manuale;

#### PER SPEGNERE L'AS/400:

- **•** premere il tasto di accensione [il display visualizza  $0$  ?]
- premere ancora il tasto di accensione e aspettare che il display visualizzi 01 B M.
- riselezionare IPL in normale.

#### o PER RIAVVIARE L'AS/400:

- **premere il tasto freccia in su**  $\uparrow$  fino a quando il display visualizza  $\frac{03}{3}$ ;
- **premere il tasto invio**;
- accendere la console;
	- seguire le istruzioni che appariranno sulla console.

#### **RACCOGLIERE LE INFORMAZIONI AGGIUNTIVE RIGUARDANTI UN CODICE D'ERRORE**

- Premere il tasto freccia in su  $\hat{ }$  per visualizzare la funzione 12-3;
- premere invio;
- trascrivere i codice visualizzato;
- ripetere le tre precedenti operazioni fino alla funzione 19-3.

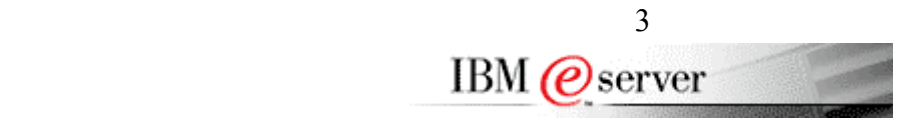

# <span id="page-7-0"></span>Pannello di Controllo Mod. 3xx/5xx/6xx/7xx

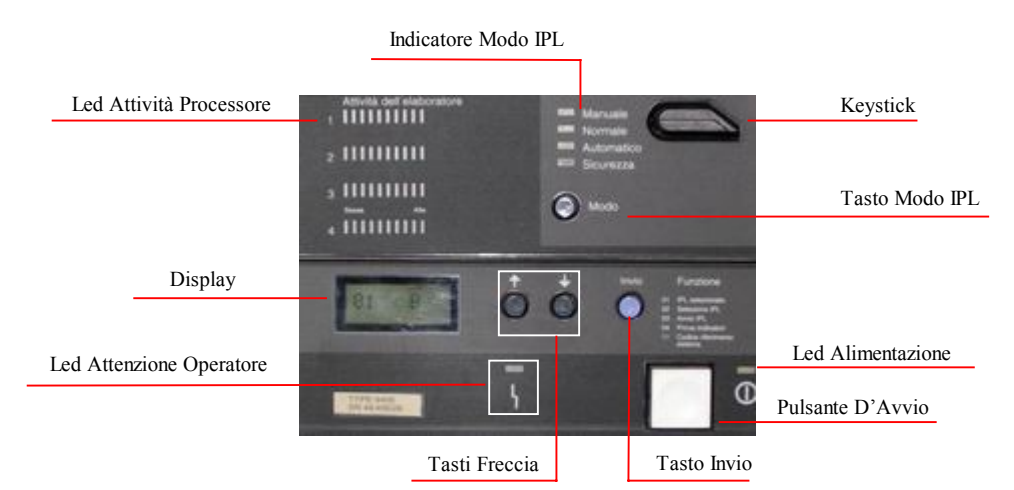

DISPLAY : visualizza codici relativi a errori o messaggi informativi per l'utente. TASTI FRECCIA ↑↓: vengono utilizzati per spostarsi attraverso le funzioni del pannello di controllo. TASTO INVIO : conferma la scelta fatta con i tasti frecce. KEYSTICK : abilita in tasto Modo IPL TASTO MODO IPL: seleziona il Modo IPL. LED ATTIVITA' PROCESSORE : indica l'attività del processore di sistema. LED ATTENZIONE OPERATORE : segnala la presenza di un errore o di un messaggio sul pannello. LED ALIMENTAZIONE: indica se l'AS/400 è alimentata e accesa PULSANTE D'AVVIO: avvia l'AS/400.

Ecco alcune utili procedure relative all'uso del pannello di controllo. **SELEZIONARE IPL IN MODO MANUALE O NORMALE**

- Premere tasto freccia in su  $\uparrow$  fino a quando il display visualizza 02;
- premere il tasto invio;
- premere il tasto freccia in su fino ↑ a quando il display visualizza 02 B M per l'IPL manuale o 02 BN per l'IPL normale;
- premere il tasto invio.

#### **SPEGNERE O RIAVVIARE L'AS/400**

- Selezionare IPL in manuale;
	- o PER SPEGNERE L'AS/400:
		- **•** premere il tasto di accensione [il display visualizza  $0$  ?]
		- **Premere ancora il tasto di accensione e aspettare che il display visualizzi 01 B M.**
		- $\blacksquare$  riselezionare IPL in normale.

#### PER RIAVVIARE L'AS/400:

- premere il tasto freccia in su <sup>↑</sup> fino a quando il display visualizza 03;
- premere il tasto invio;
- accendere la console;
- seguire le istruzioni che appariranno sulla console.

#### **RACCOGLIERE LE INFORMAZIONI AGGIUNTIVE RIGUARDANTI UN CODICE D'ERRORE**

- Premere il tasto freccia in su ↑ per visualizzare la funzione 12-3;
- premere invio;
- trascrivere i codice visualizzato;
- ripetere le tre precedenti operazioni fino alla funzione 19-3.

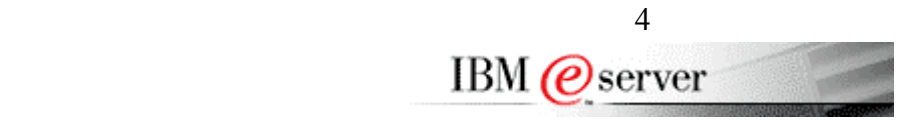

# <span id="page-8-0"></span>Pannello di Controllo iSeries Mod. 8xx

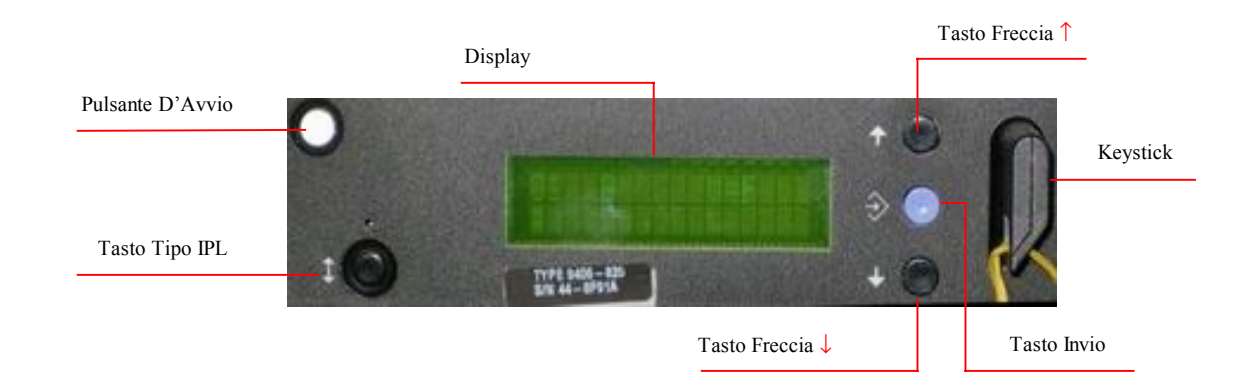

DISPLAY : visualizza codici relativi a errori o messaggi informativi per l'utente. TASTI FRECCIA ↑↓: vengono utilizzati per spostarsi attraverso le funzioni del pannello di controllo. KEYSTICK: Attiva l'utilizzo del tasto Tipo IPL; TASTO TIPO IPL: seleziona Tipo IPL; TASTO INVIO : conferma la scelta fatta con i tasti frecce. PULSANTE D'AVVIO: avvia l'AS/400.

Ecco alcune utili procedure relative all'uso del pannello di controllo.

#### **SELEZIONARE IPL IN MODO MANUALE O NORMALE**

- Inserire Keystick;
- IPL MANUALE : premere il tasto Tipo IPL fino a quando viene visualizzato il simbolo di una Mano;
- IPL NORMALE : premere il tasto Tipo IPL fino a quando viene visualizzato il simbolo OK ;

#### **SPEGNERE O RIAVVIARE L'AS/400**

- Selezionare IPL in manuale;
	- o PER SPEGNERE L'AS/400:
		- premere il tasto di accensione[il display visualizza 0 ?]
		- premere ancora il tasto di accensione e aspettare che il display visualizzi 01 B M.
		- **riselezionare IPL in normale.**

#### o PER RIAVVIARE L'AS/400:

- premere il tasto freccia in su <sup>↑</sup> fino a quando il display visualizza 03;
- **premere il tasto invio;**
- **accendere la console;**
- seguire le istruzioni che appariranno sulla console.

#### **RACCOGLIERE LE INFORMAZIONI AGGIUNTIVE RIGUARDANTI UN CODICE D'ERRORE**

- Premere il tasto freccia in su ↑ per visualizzare la funzione 12;
- premere invio;
- trascrivere i codice visualizzato;
- ripetere le tre precedenti operazioni fino alla funzione 19.

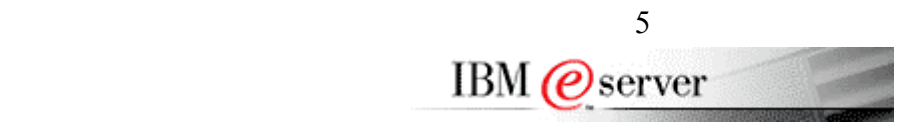

# <span id="page-9-0"></span>Codici Di Riferimento Comuni

Come prima cosa se non lo ha ancora fatto, legga la sezione **PANNELLO DI CONTROLLO** relativa al suo modello.

#### **Cosa sono i codici di riferimento di sistema?**

I codici di riferimento sono segnalazioni fornite dalla macchina ,[visualizzate sul pannello di controllo con un codice e un led ambra acceso], a fronte di un problema riscontrato o di una informazione utile per l'utente.

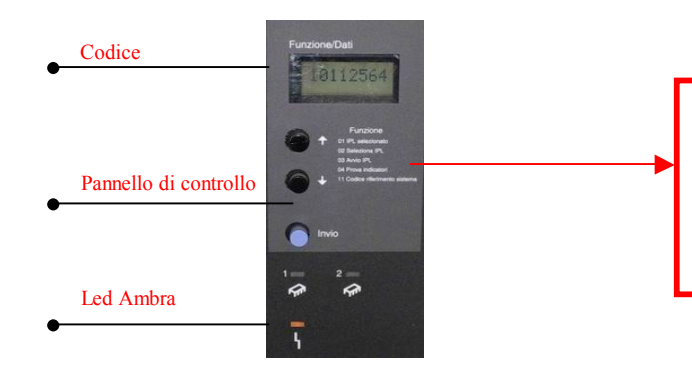

Il codice indica un errore o un'informazione,ed e' consigliabile raccogliere tutte le informazioni che il pannello ci fornisce. Fare riferimento alla procedura "**Raccogliere le informazioni aggiuntive riguardanti un codice d'errore**" relativa al suo modello di AS/400.

Ecco una lista dei più comuni e risolvibili attraverso semplici operazioni.

#### **A9002000**

Nella quasi totalità dei casi questo codice , per il quale si illumina anche il led arancio d'errore, è sinonimo di mancanza di console.

L'AS/400 ha la necessità di avere configurata una console twinax o un'operational console. La mancanza di questa console non pregiudica il funzionamento ,ma la macchina la percepisce come anomalia. Qualora si è sicuri di aver già configurato in passato la console di sistema evidentemente la macchina non riesce a identificarla.

#### Quali controlli?

Se twinax: - assicurarsi che un terminale ad indirizzo 0 collegato in porta 0 sia presente e funzionante (possibilmente nominarlo DSP01) – verificare che il nome della console sia presente nel valore di sistema DSPSYSVAL QCONSOLE – valutare potenziale problema di cavi – valutare potenziale problema del terminale.

Se operational console: in questo caso fare riferimento al manuale relativo in quanto ci sono da eseguire controlli un po più approfonditi anche sulla configurazione del pc.

#### **0000BBBB**

La macchina ha rilevato un malfunzionamento della batteria che mantiene aggiornata la data e l'ora del sistema. Non è un problema grave ,però necessita dell'intervento di un tecnico per la sostituzione della batteria.

#### **0000AACC**

La macchina è ferma perché ha cercato di partire in automatico ,ma il tipo di IPL selezionato sul pannello di controllo non è quello corretto.In particolare verificate che selezionando la funzione 01 con i tasti freccia e premendo invio per confermare, il display visualizzi la scritta 01BN. Quasi sicuramente il pannello riporterà 01BM o 01AM. Quindi riportate il pannello nella posizione corretta seguendo la procedura [Selezionare IPL in modo manuale o normale relativa al suo modello di AS/400], e prema il tasto bianco per fare ripartire l'AS/400.

#### **A6005004**

Questo errore si presenta in quanto la macchina cerca di eseguire un IPL in modo manuale,ma non riesce a comunicare con la console. Quindi valgono le stesse verifiche fatte per l'errore A9002000. Faccia riferimento alla procedura **"Spegnere o Riavviare l'AS/400"** relativa al suo modello di AS/400.

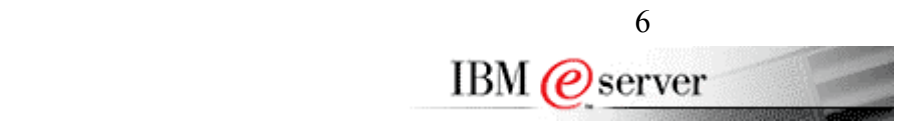

## <span id="page-10-0"></span>Problemi Twinax

Prima di tutto deve sapere che il 90% dei problemi intermittenti di scollegamento terminali sono causati da cavi twinax guasti o malfunzionanti.

Assicurarsi quindi, che tutti i cavi twinax ,bocchettoni e "cavi a T" siano in buono stato e che funzionino correttamente.

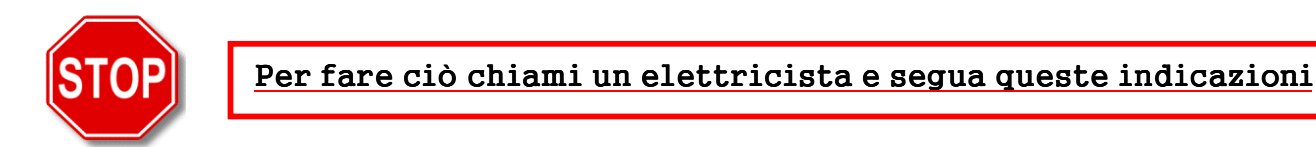

I cavi twinax devono rispettare le seguenti caratteristiche tecniche:

- La misura deve essere effettuata[per ogni linea di terminali] staccando il bocchettone che esce dalla ciabatta e misurando come descritto qui sotto.
- verificare ,con un tester possibilmente analogico, che tra pin e bocchettone la misura ottenuta sia 50  $\Omega$  [ ± 5  $\Omega$ ] e che tra i due pin sia 110  $\Omega$  [ ± 5  $\Omega$ ]. Ripetere la misura invertendo i puntali del tester.

Vedi immagine

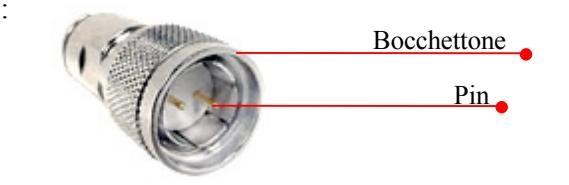

- I cavi twinax non devono ASSOLUTAMENTE scorrere vicino a cavi di alimentazione o quanto meno devono essere ben isolati gli uni dagl'altri .
- Assicurarsi inoltre che ogni cavo collegato alla ciabatta twinax abbia fisicamente connesso un terminale o a una stampante. N.B. I cavi che ,collegati alla ciabatta, non hanno un dispositivo fisico connesso ,fungono da antenna e di conseguenza attirano disturbi che in alcuni casi possono danneggiare ,anche in modo grave ,il vostro AS/400.
- Per ogni porta della ciabatta si può collegare un massimo di 7 dispositivi[stampanti o terminali].

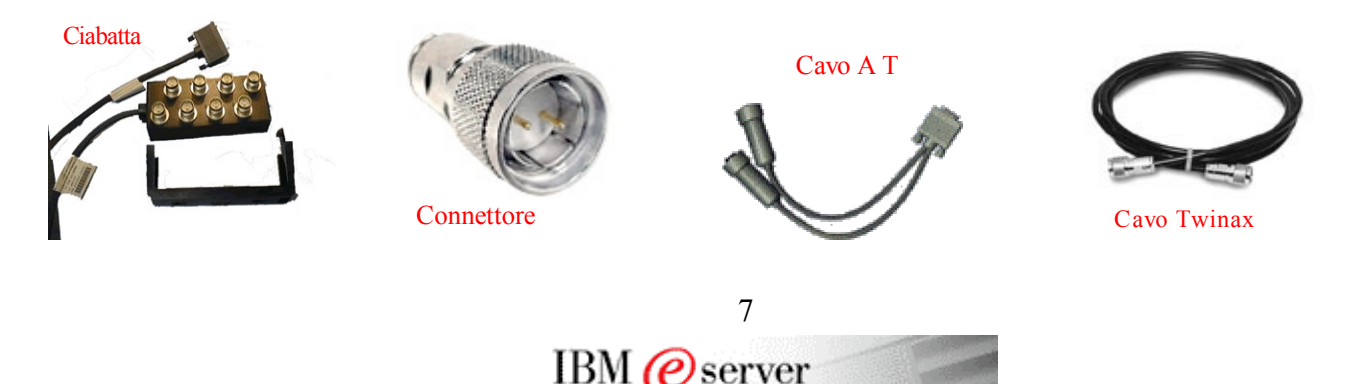

## <span id="page-11-0"></span>Problemi Ethernet

Ecco alcuni suggerimenti utili al fine di risolvere il problema…

Qui sotto è riportato uno schema a blocchi semplificato di come potrebbe essere configurata la sua rete ethernet.

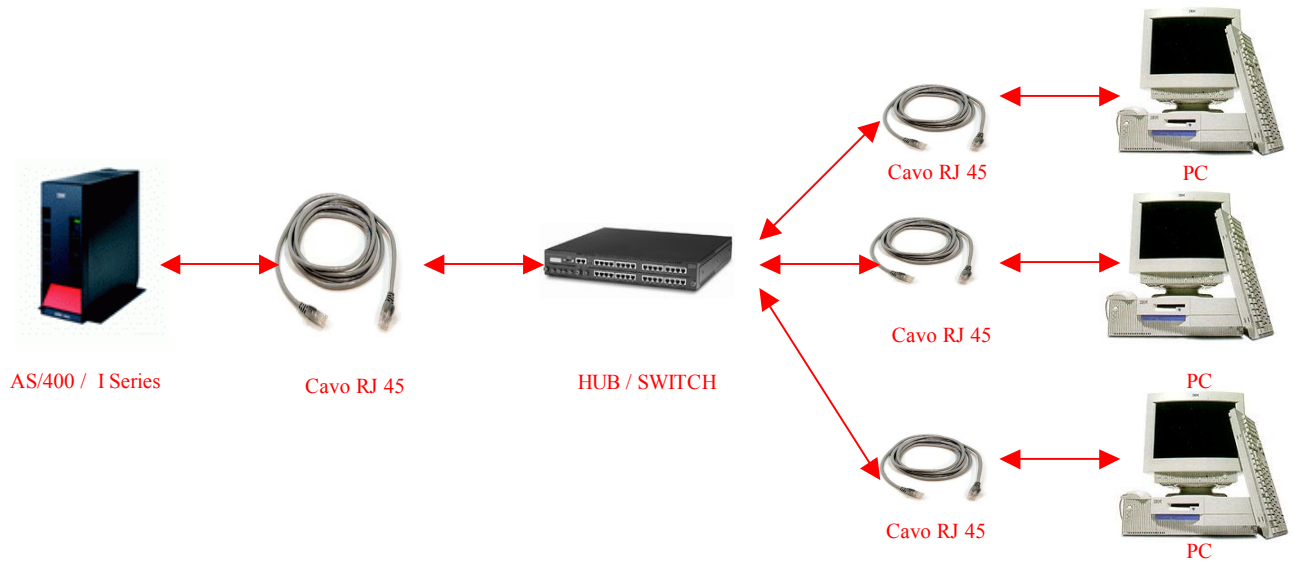

Come prima cosa provi a cambiare il **cavo RJ45** che va dall'**As/400** all' **Hub/Switch** e cambi la porta in cui il **cavo RJ 45** entra nell' **Hub/Switch**.

A questo punto si colleghi all' **AS/400** [possibilmente con l'utenza QSECOFR] e verifichi lo stato della linea ethernet sull' **AS/400**:

digiti il comando wrkcfgsts \*lin **nome della linea** e prema invio[di solito si chiama ethline. ES: wrkcfgsts \*lin ethline] ;

Ï

verifichi che la linea sia attiva [**vedi l'immagine qui sotto**]:

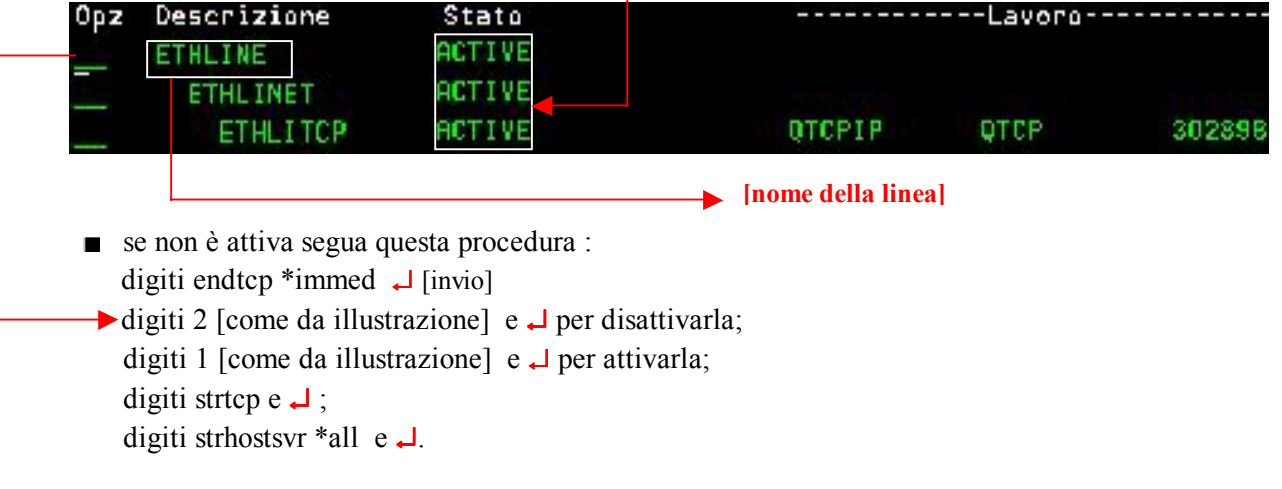

Un'altra verifica che può fare e' quella di assicurarsi che la rete in generale funzioni; cioè che i pc si colleghino tra di loro.Se tutto e' attivo [Linea,CTL,QTCPIP] e' quasi sicuramente un problema della rete e non legato alla scheda di rete dell'AS/400,quindi riprovi il collegamento da un pc riavviandolo.

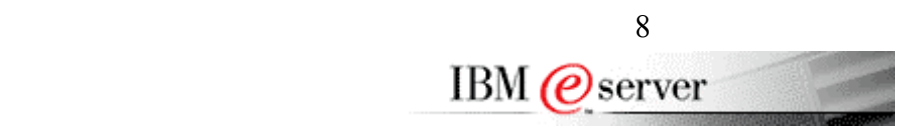

# <span id="page-12-0"></span>Problemi Di Alimentazione

Solitamente un errore riconducibile a problemi di alimentazione si presenta in almeno 2 modi diversi.

### **1) Pannello AS/400 completamente buio [tutto grigio nessun led acceso]**

In questa situazione segua in sequenza i punti sottoscritti.

- Controllare che il cavo nero di alimentazione sia ben inserito sia dalla parte dell'AS/400 che dalla parte della corrente.
- Provare a resettare (togliere e mettere) il cavo di alimentazione possibilmente in un'altra presa sicuramente funzionante (per essere sicuri che funzioni una presa provare a collegare un'altro apparecchio).
- Se tra l'AS/400 e l'alimentazione (corrente) è interposto un gruppo di continuità (UPS, batteria esterna) valutare che quest'ultimo funzioni correttamente e possibilmente by-passarlo (eliminarlo dalla catena) momentaneamente.

Al termine di queste prove se il pannellino rimane costantemente buio è necessario l'intervento del tecnico

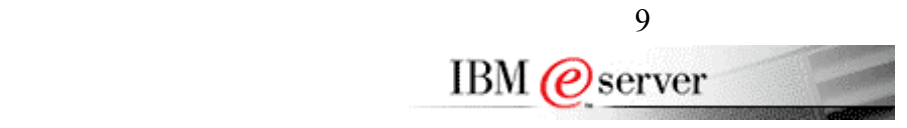

# Problemi Di Alimentazione

### **2) Codice a pannello con led arancio acceso con digit errore 1xxx-xxxx (dove le x possono essere numeri diversi).**

In questa situazione le chiediamo di seguire in sequenza i punti sottoscritti.

- Trascrivere il codice riportato a pannellino. [Molto importante per il tecnico IBM].
- Premere una volta il pulsante bianco di accensione ritentando in questo modo la ripartenza. PARTE CORRETTAMENTE: può essere stato un errore estemporaneo (valutare possibili cause esterne), guardare il log o eventualmente chiamare l'assistenza per chiarimenti. NON PARTE CORRETTAMENTE: proseguire con i punti sotto.
- Registrare ancora il codice d'errore che si ripresenta anche se è uguale al precedente.
- Provare a resettare (togliere e mettere) il cavo di alimentazione possibilmente in un'altra presa sicuramente funzionante (per essere sicuri che funzioni una presa provare a collegare un'altro apparecchio).
- Se tra l'AS/400 e l'alimentazione (corrente) è interposto un gruppo di continuità (UPS, batteria esterna) valutare che quest'ultimo funzioni correttamente e possibilmente bypassarlo (Consultare la sezione "Problemi UPS") momentaneamente.

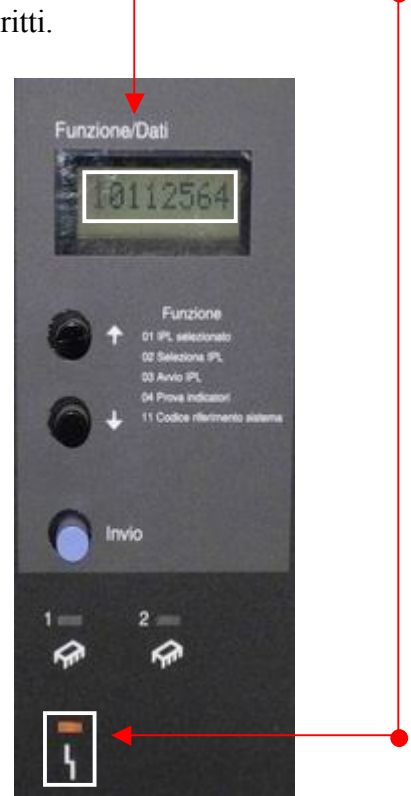

Al termine di queste prove se il pannellino rimane costantemente con l'errore a pannellino è necessario l'intervento tecnico.

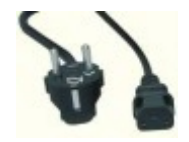

Cavo di Tensione **Alimentatore** visto da dietro

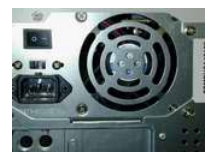

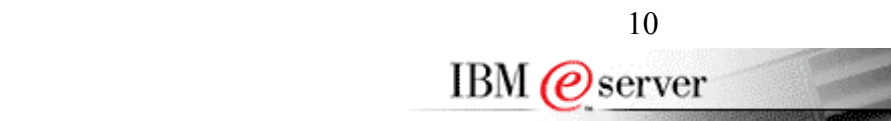

## <span id="page-14-0"></span>Problemi Ups [Gruppo di Continuita']

### **UPS**

Se il problema sembra riconducibile all'UPS si possono tenere in considerazione i seguenti punti:

- Innanzitutto facciamo riferimento a piccoli UPS collegati direttamente all'as400 e tutt'al più a qualche altro server;
- una procedura di servizio univoca è impossibile in quanto i diversi ups in commercio hanno caratteristiche gestionali differenti;
- tentare comunque uno spegnimento e riaccensione tramite pulsante bianco posto sul davanti;
- verificare che l'UPS sia collegato all'As/400 solo con cavi di alimentazione;eventualmente staccare altri cavi[Es. Cavo seriale];
- se la ripartenza dell'ups diventa problematica conviene valutare di escluderlo per poter riattivare in tempi brevi l'as400.

### **Come effettuare l'esclusione dell'UPS?**

A prescindere dal modello dell'UPS , il collegamento con l'AS400 è effettuato tramite un cavo di alimentazione 1 che arriva dalla Presa 220 V e un cavo di alimentazione 2 che porta tensione all'AS/400.[VEDI DIAGRAMMA SOTTO] Con UPS e AS400 spenti, si staccano i cavi di alimentazione [1 e 2]. A questo punto prendete il cavo di alimentazione 1 e collegatelo direttamente all'AS/400. Sarebbe opportuno con un altro cavo[tipo cavo alimentazione 1], tenere collegato l'UPS alla rete elettrica per non scaricare del tutto le batterie dell'apparecchio.

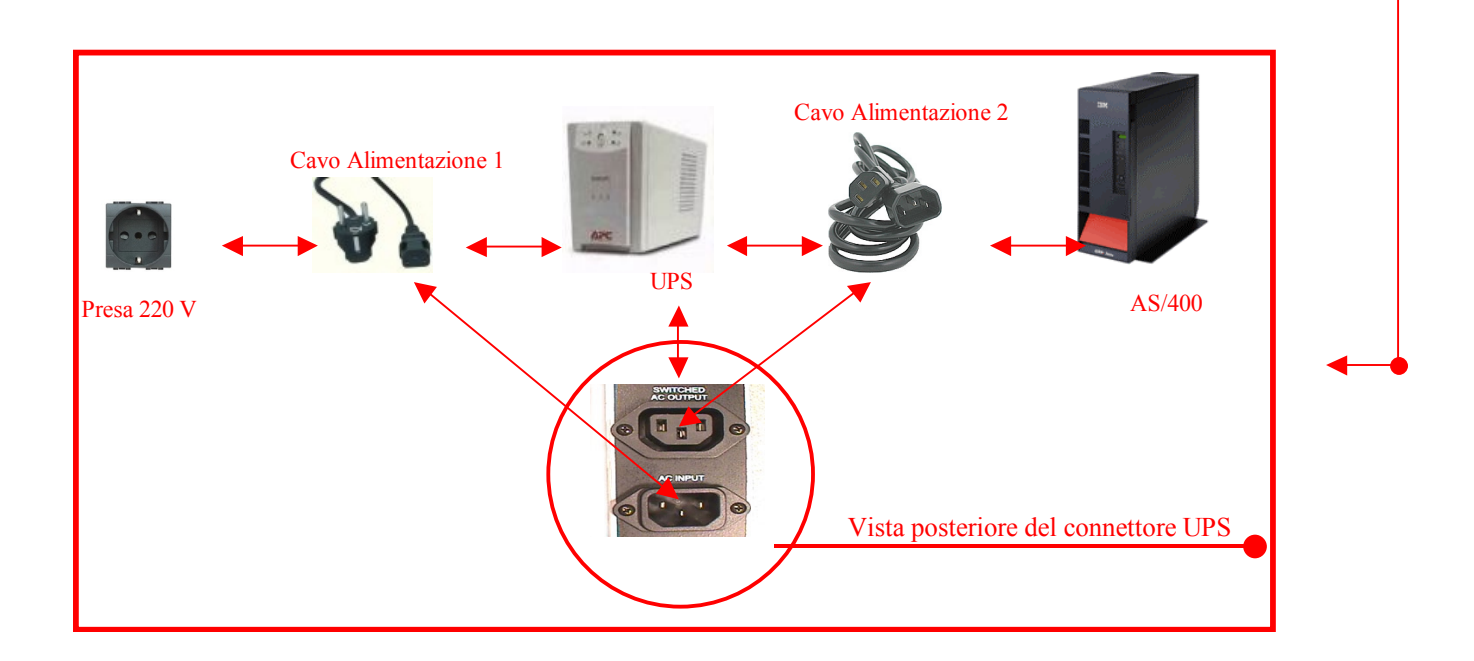

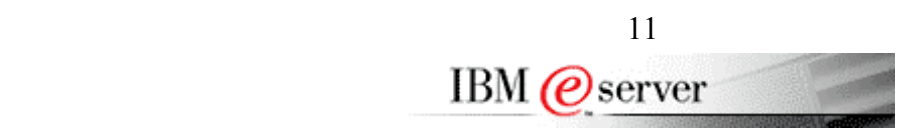

### <span id="page-15-0"></span>Problemi Tape

L'unità nastro interna [8mm e/o ¼ di pollice] ha bisogno, per il corretto funzionamento,di alcuni semplici accorgimenti:

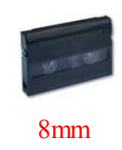

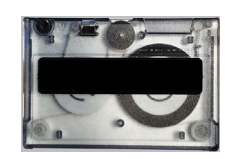

 $\frac{1}{4}$  di pollice

- IBM , di comune accordo con i suoi fornitori , consiglia :
	- o la pulizia dell'unita' ogni 6/8 ore di utilizzo, anche se non segnalato dall'apposita luce ambra o dalla diagnostica interna. Le cassette di cleaning vanno sostituite dopo 50 cicli [P/N 35L0844 (¼ di pollice) P/N 16G8467 (8mm)];
	- o l'utilizzo di un set di 5 cassette (in buono stato) a rotazione e di una per i salvataggi globali (GO SAVE opz.21);
	- o usare preferibilmente cassette IBM o di altre case specializzate diffidando dei marchi poco noti; o la temperatura di lavoro e conservazione delle cassette deve essere compresa tra i 5 e i 32°C, mentre il livello di
	- umidità tra il 20 e l'80 %.
	- o la sostituzione del set ogni 8/10 mesi;
	- o **N° Verde 800 016338** per acquisto cassette nuove e cleaning.

Inoltre è preferibile:

• non mantenere le cassette tutto il giorno nel drive (se inutilizzato) , in quanto il nastro, a causa dell'elevata temperatura all'interno del drive, può deformarsi ,sporcando e rovinando l'unita' nastro. P.S. Così facendo la "vita" delle cassette aumenta.

 Quindi se i salvataggi vengono eseguiti durante la notte , si consiglia di togliere il nastro al mattino e rimetterlo alla sera prima di andare via;

• tenere le cassette lontano da fonti di calore, campi magnetici, campi elettrostatici, ecc.

Ecco tre pratiche tabelle in cui troverà le informazioni riguardo la compatibilità del suo drive con i vari formati di cassette presenti sul mercato.

LEGENDA: R= Lettura / W= Scrittura Non Supportato Solo Lettura Lettura e Scrittura

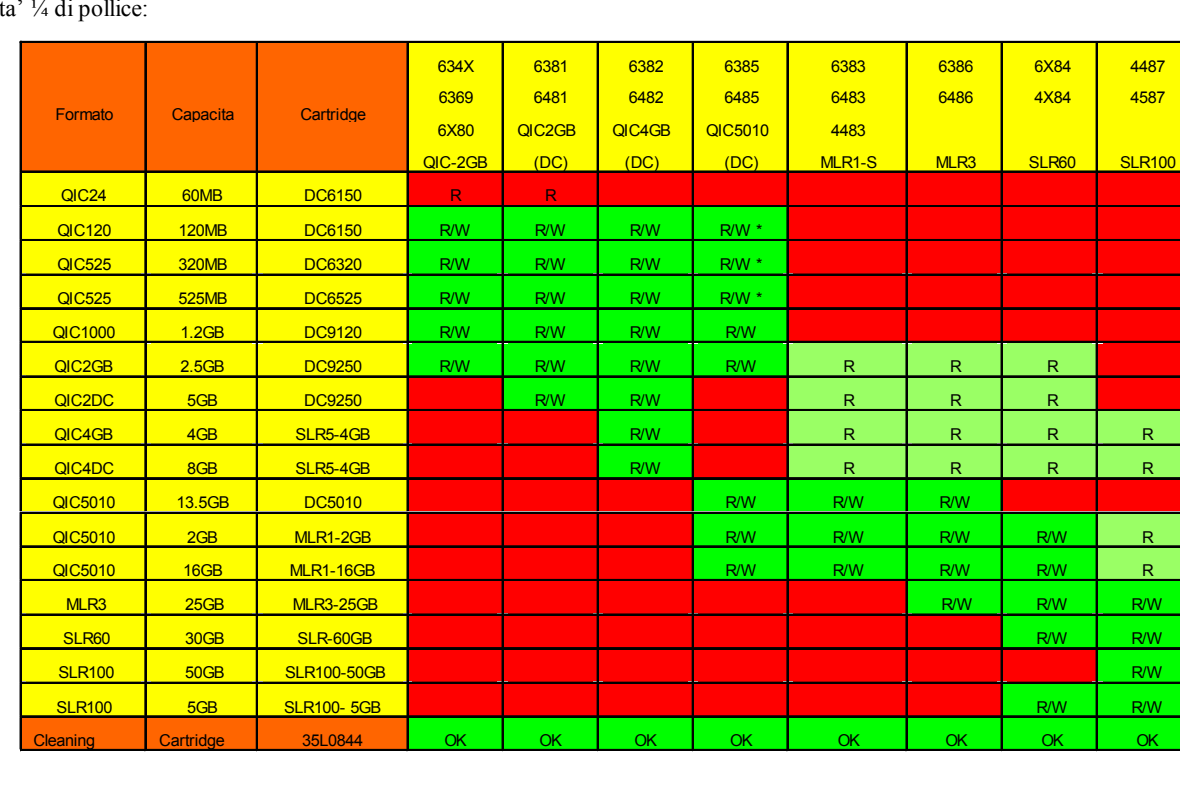

#### Unit

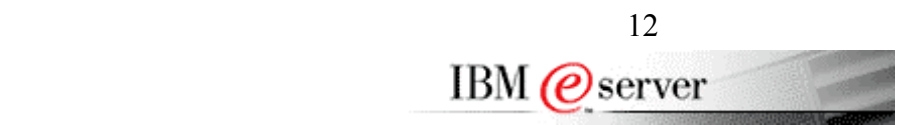

### Problemi Tape

#### **Altre Unita' ¼ di pollice:**

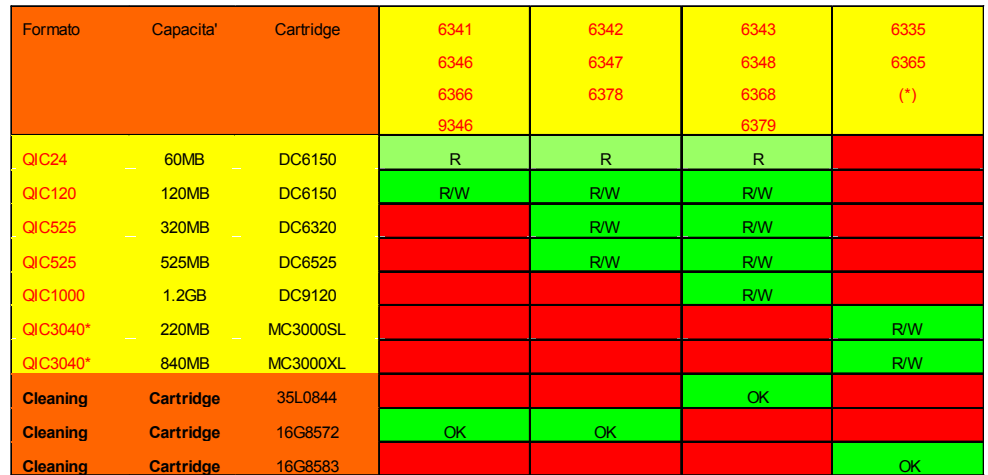

#### **Unita' 8mm:**

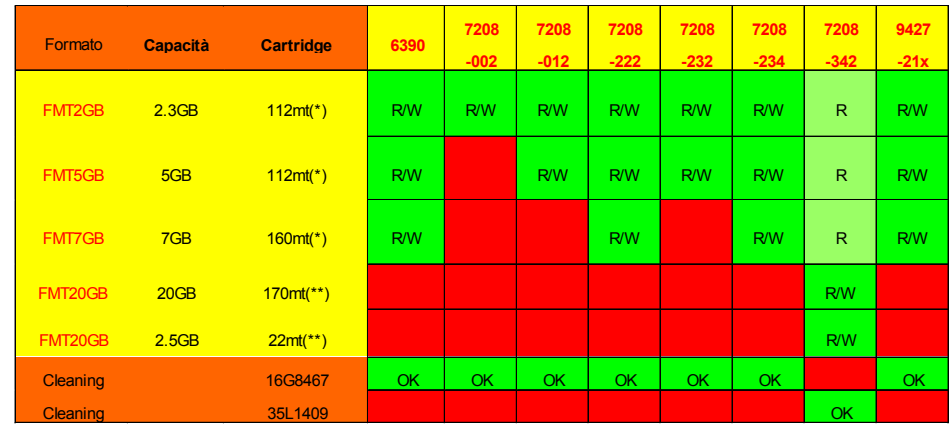

#### L'unità non salva?

- Leggere i messaggi d'errore (DSPLOG, DSPMSG\_QSYSOPR);
- pulire nuovamente l'unità;
- usare una nuova cassetta;
- provare a lanciare il test dell'unità nastro (VFYTAP nome unità TAP01) e registrare i messaggi finali.

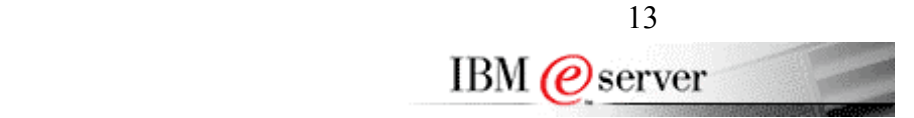

## <span id="page-17-0"></span>Problemi 5394

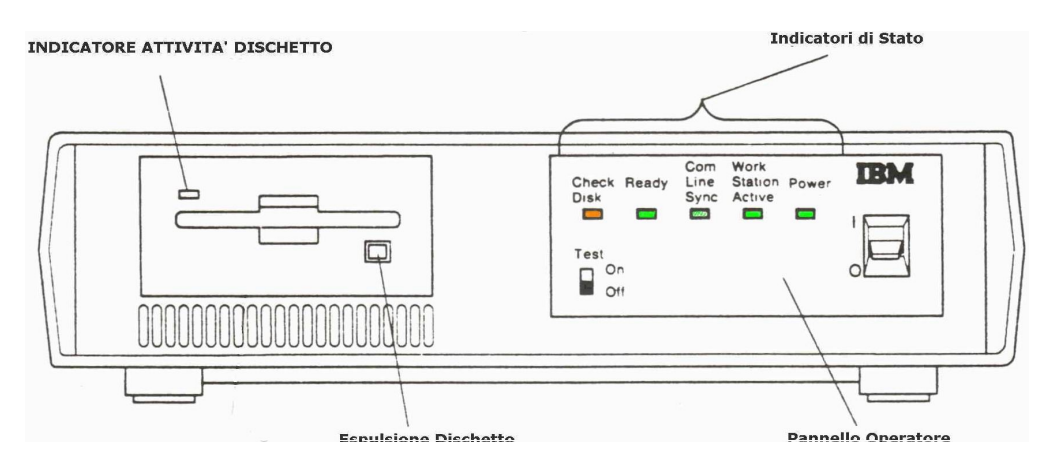

#### **Problemi ricorrenti e loro significato sulle Unità di Controllo 5394:**

Led **ready/pronto** spento: sintomo che l'unità di controllo non ha superato i test di accensione e potrebbe avere un problema interno che richiede un intervento da parte del tecnico IBM; talvolta però un cattivo cablaggio Twinax può creare questo problema, perciò prima di contattare il servizio di assistenza tecnica è necessario spegnere la 5394 , scollegare tutti i cavi Twinax posti sul retro dell'unità e provare a riaccenderla, se al termine dei test d'accensione il led **ready/pronto** si accende il problema è su uno dei tre cavi appena scollegati; ricollegarli quindi uno alla volta e rifare la prova, fare verificare poi da un elettricista l'eventuale cavo difettoso. Nel caso invece l'unità non dovesse andare in **pronto** con tutti i cavi scollegati, attendere il contatto di un ns. tecnico.

Led **WS active/attiva** spento: significa che l'unità non sente alcun video collegato e acceso, verificare che ci sia almeno un terminale connesso ed acceso ad una delle porte Twinaxial.

P.s. (il led in alto a destra sul terminale è sintomo di mancanza di segnale, il led in alto a sinistra è sintomo di video connesso e segnale dall'unità di controllo OK.

Led di **Sincronismo Linea / Line sync** spento: significa che non c'è comunicazione tra l'unità di controllo e il sistema centrale, questo potrebbe essere causato sia dall'unità che dal modem o dalla linea Telecom, oltre che verificare la connessione del cavo unità/modem è sempre consigliato in contemporanea con la chiamata al numero verde IBM, contattare anche il gestore del modem e della linea telefonica per una verifica.

Led **Errore Disco / Check Disk** arancione acceso: problema con il dischetto di microcode, provare con la copia di riserva, se problema persiste attendere il contatto di un ns. tecnico.

 $\mathcal{L}_\text{max}$ 

**Importante:** Per il normale funzionamento, l'interruttore di **TEST** posto sul fronte dell'unità deve essere posizionato su **OFF**.

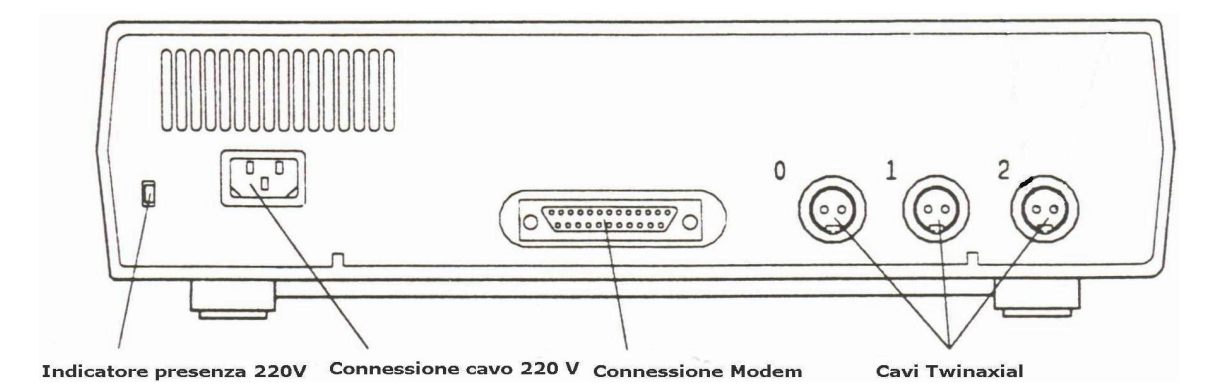

 14 **IBM** *(e)* server

## <span id="page-18-0"></span>Problemi 5494

### **Messaggi ricorrenti e loro significato sulle Unità di Controllo 5494.**

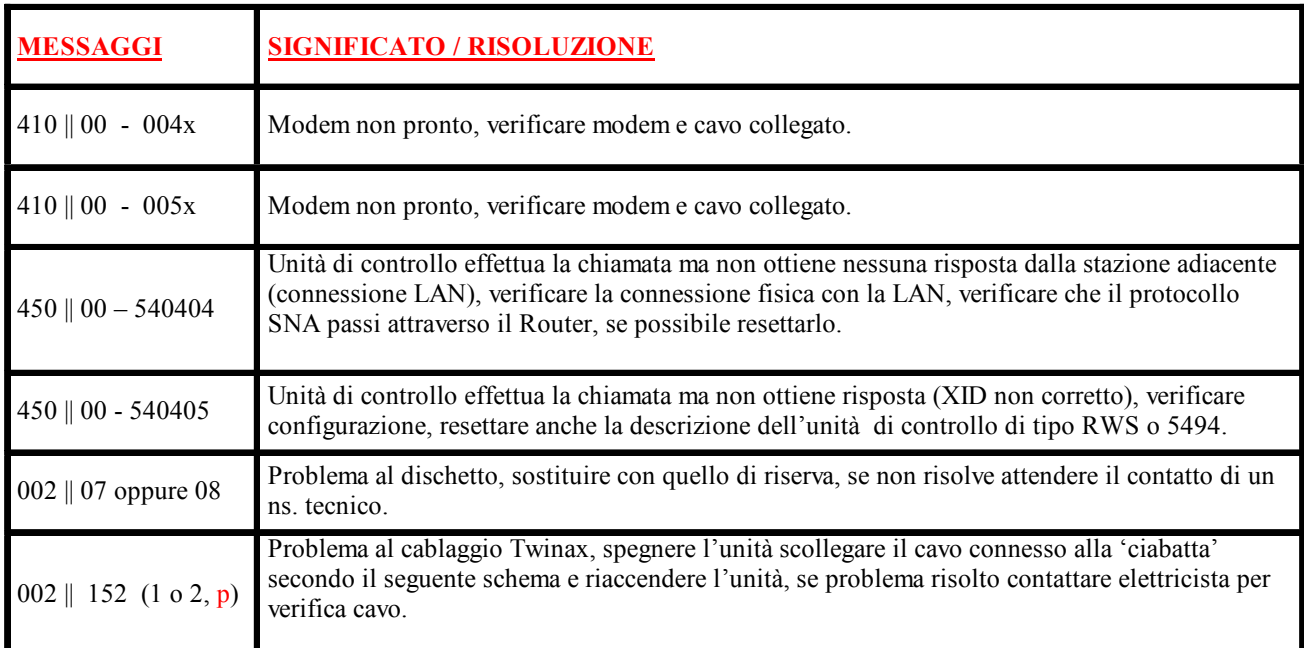

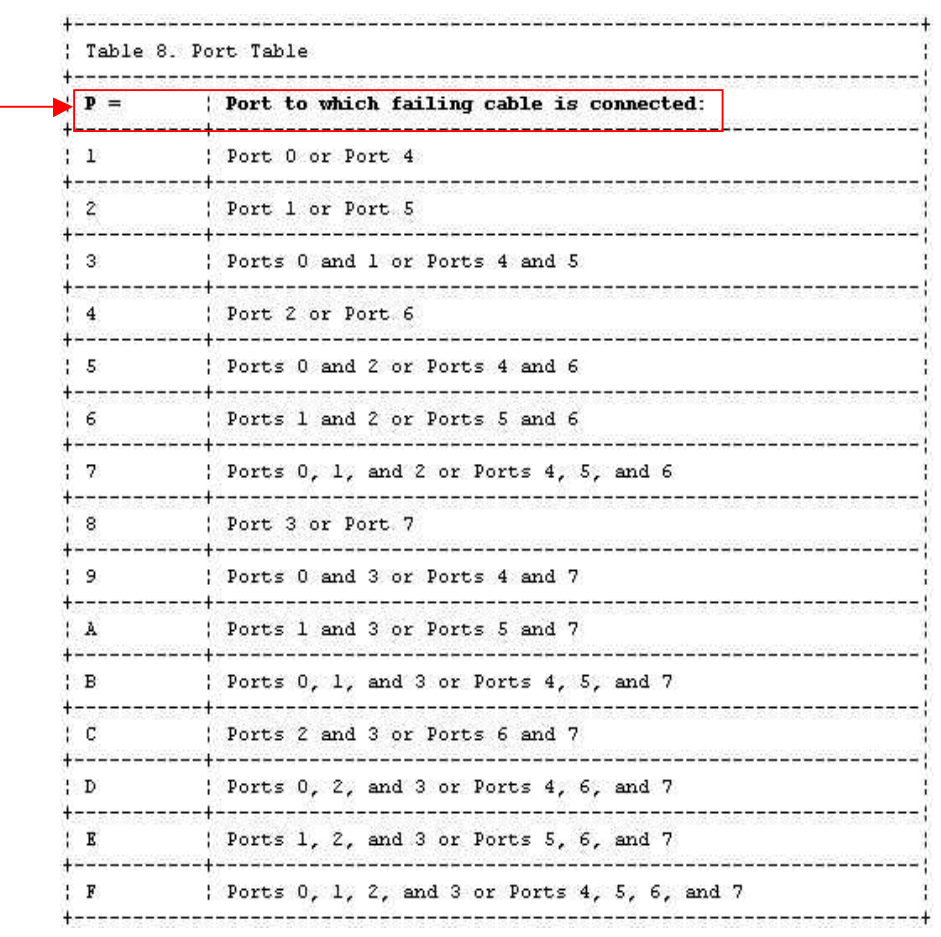

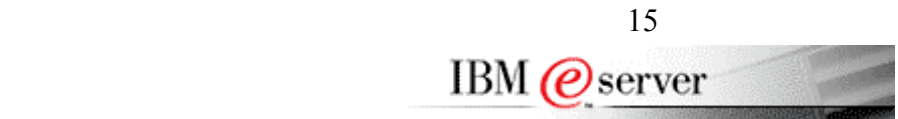

## <span id="page-19-0"></span>Informazioni Utili

#### **PTF**

Le PTF [Program Temporary Fix] sono delle correzioni che i laboratori IBM rilasciano periodicamente a fronte di problemi conosciuti.

Ogni possessore di AS/400 ha l'opportunità di scaricare,in caso di necessità qualsiasi ptf di sistema,da un sito internet IBM.

#### **PREREQUISITI**

- **Release Minimo Sistema Operativo OS/400 v4r2m0;**
- **TCP/IP Attivo;**
- **PC Collegato sia ad internet che all'AS/400.**

Partendo dal sito **http://www-912.ibm.com/supporthome.nsf/Document/10000083** sarà possibile procedere allo scarico delle ptf dopo aver eseguito l'opportuna registrazione.

#### To use this facility, you must:

- have a valid IBM User ID and password. Register
- complete the iPTF Requirements for your client and system.
- . have your system at OS/400 V4R2 or higher.

**Other Options** Create a New Order Through PTF Cover Letters Wiew / Edit Saved Orders **Jusing Known PTF Numbers** 

Note: You only need to sign on once and you will not be prompted thereafter.

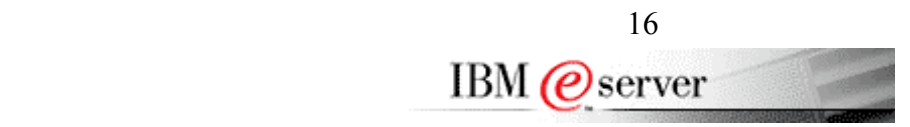

## <span id="page-20-0"></span>Links Utili

**In questa sezione vorremmo proporre alcuni link che riteniamo utili per approfondire la conoscenza del vostro sistema.** 

- http://www-1.ibm.com/servers/it/eserver/iseries/
	- o Possiamo ritenerlo un buon punto di partenza per approfondire le tematiche del midrange sia sotto il profilo soluzioni che di supporto. (Italiano)
- http://www-912.ibm.com/
	- o Specificatamente tecnico. Da qui potete accedere a database, reedbooks, scarico ptf, forum e tools (Inglese)
- http://publib.boulder.ibm.com/index.html
	- o Può accedere alle pubblicazioni tecniche tra le quali specifiche sulle nuove release 5.1 e 5.2 (Inglese)
- http://www.storage.ibm.com/
	- o Tutto il mondo storage
- http://www-922.ibm.com/allevep/usr00.jp?ctr=it&brid=i&ts=ts2002124145342
	- o Eventi e presentazioni sul mondo AS/400

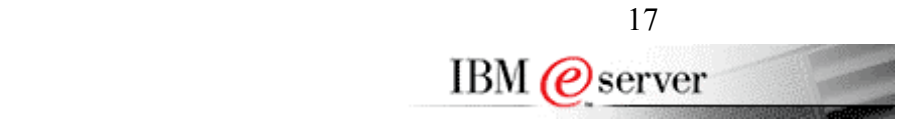

## <span id="page-21-0"></span>Informazioni Particolari

Queste informazioni possono contenere imprecisioni tecniche o errori tipografici. Le informazioni incluse in questo documento vengono modificate su base periodica; tali modifiche verranno incorporate nelle nuove edizioni della pubblicazione. L'IBM si riserva il diritto di apportare miglioramenti e/o modifiche al prodotto o programma descritto nel manuale in qualsiasi momento e senza preavviso.

Le informazioni relative a prodotti non IBM sono state ottenute dai fornitori di tali prodotti, dagli annunci pubblicati ad essi relativi o da altre fonti disponibili pubblicamente. L'IBM non ha verificato tali prodotti e non può garantirne l'accuratezza delle prestazioni. Eventuali domande relative alle prestazioni dei prodotti non IBM vanno indirizzate ai fornitori di tali prodotti.

Se le presenti informazioni sono visualizzate in formato elettronico, le fotografie e le illustrazioni a colori potrebbero non apparire.

Le illustrazioni e le specifiche presenti in questo documento non devono essere riprodotte nè per intero, nè in parte, senza previa autorizzazione scritta da parte dell'IBM.

L'IBM ha preparato questa pubblicazione perché venga utilizzata esclusivamente dal cliente per rendere operative e pianificare le specifiche macchine indicate. L'IBM non diffonde pubblicazioni relative ad altri scopi.

LA IBM (INTERNATIONAL BUSINESS MACHINES CORPORATION) FORNISCE LA PRESENTE PUBBLICAZIONE "NELLO STATO IN CUI SI TROVA" SENZA GARANZIE DI ALCUN TIPO, ESPRESSE O IMPLICITE, INCLUSE, A TITOLO ESEMPLIFICATIVO, GARANZIE O CONDIZIONI IMPLICITE DI COMMERCIABILITA' PER UNO SCOPO SPECIFICO, SALVO I LIMITI INDEROGABILI DI LEGGE.

### Marchi

I seguenti termini sono marchi di fabbrica dell'IBM Corporation negli Stati Uniti e/o in altri paesi: AS/400 AS/400e series Client Access Client Access/400 IBM NetFinity Operating System/400 OS/400 400 800-IBM-CALL I logo Microsoft, Windows, Windows NT e Windows 95 sono marchi o marchi registrati della Microsoft Corporation. Altri nomi di servizi, prodotti e società, evidenziati da un doppio asterisco (\*\*), possono essere marchi o marchi di servizio di altri.

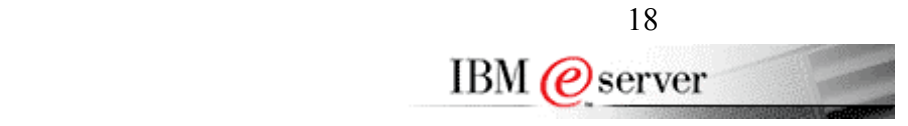